### Министерство науки и высшего образования Российской Федерации Федеральное государственное бюджетное образовательное учреждение высшего образования «Смоленский государственный университет»

Кафедра информационных и образовательных технологий

«Утверждаю» Проректор по учебно-методической работе \_\_\_\_\_\_\_\_\_\_\_\_\_\_\_\_\_Ю.А. Устименко «23 » июня 2022г.

### **Рабочая программа дисциплины ФТД.В.01 Технологии работы с информацией в Интернете**

Направление подготовки: 44.03.02 Психолого-педагогическое образование Направленность (профиль): Психология и социальная педагогика Форма обучения очная  $Kypc-3$ Семестр – 5 Всего зачетных единиц - 3, часов -  $108$ 

Форма отчетности: зачет – 5 семестр

Программу разработал кандидат педагогических наук, доцент Киселева М.П.

Одобрена на заседании кафедры информационных и образовательных технологий «15»июня 2022 г., протокол № 12

Заведующий кафедрой Сенькина Г.Е.

Смоленск 2020

### **1. Место дисциплины в структуре ОП**

Курс «Технологии работы с информацией в Интернете» является одной из факультативных дисциплин образовательной программы по направлению подготовки44.03.02 Психолого-педагогическое образование. Читается на протяжении одного семестра обучения. Изучение дисциплины является теоретической основой для формирования целостного представления о происходящих во всех сферах жизнедеятельности общества информационных процессах и практической готовности к работе с информацией в повседневной жизни и профессиональной деятельности.

На основе общности формируемой компетенции курс связан с рядом профильных социологических дисциплин («Оперативное социологическое исследование», «Социолингвистика», «Социология образования» и др.). Освоение курса способствует успешному прохождению практик и подготовке к процедуре защиты выпускных квалификационных работ.

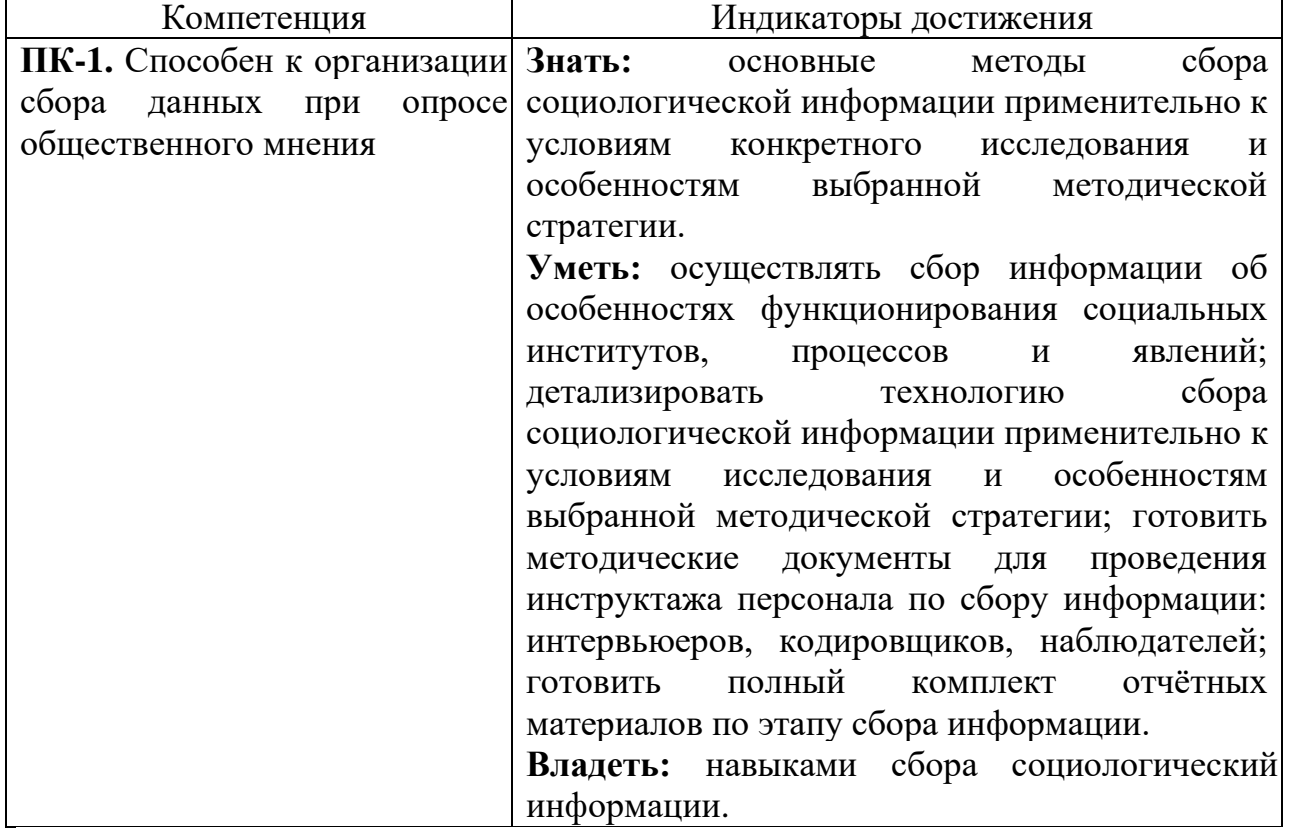

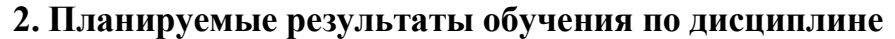

### **3. Содержание дисциплины**

### **Тема 1. Теоретические основы информатизации общества**

Цели, задачи и содержание информатизации общества и информатизации образования. Содержание информатизации образования. [Нормативно-правовая](http://moodle.smolgu.ru/mod/resource/view.php?id=8760)  [база, регламентирующая деятельность образовательных учреждений в рамках](http://moodle.smolgu.ru/mod/resource/view.php?id=8760)  [информатизации образования.](http://moodle.smolgu.ru/mod/resource/view.php?id=8760) Технологии информатизации образования. Технические средства информатизации образования. Мультимедиа и «виртуальная реальность». Специализированные средства мультимедиа и их использование в обучении. Телекоммуникационные средства, применяемые в образовании. Информационные и коммуникационные технологии (ИКТ). Технологии хранения и представления информации. Гипертекст и гипермедиа технологии информационного моделирования. Образование и интернет. Информационные ресурсы сети Интернет Образовательные Интернет-порталы. Интернет и проблема позитивной интернет-среды. [Требования к структуре](http://moodle.smolgu.ru/mod/resource/view.php?id=8759)  [образовательного сайта.](http://moodle.smolgu.ru/mod/resource/view.php?id=8759) Компетенции педагогов в области информационных технологий. Подготовка педагогов к использованию ИКТ в образовании. Основные положения Окинавской Хартии. Структура ИКТ-компетентности учителей.

#### **Тема 2. Медийная и информационная грамотность**

Социальная информатика как отрасль знаний. Предмет и задачи социальной информатики. Научно-методологические проблемы развития социальной информатики. Роль информации в развитии общества. Информатизация общества и проблемы образования. ИКТ-компетентность и профессиональное развитие. Информационная культура общества. Информационный образ жизни. Медийная и информационная грамотность в условиях развития цифровых технологий. Модели ИКТ-подготовки и повышения квалификации педагогов. Информатизация процесса обучения. Национальная политика в области информатизации образования: политика и стратегии внедрения инноваций, примеры национальной политики в области информатизации образования. Открытые образовательные ресурсы для обучения на протяжении всей жизни. Инструменты электронного образования: мобильное обучение, облачные технологии в образовании, социальные медиа.

| $N_2$     | Разделы и                         | Всего | Формы занятий     |         |         |
|-----------|-----------------------------------|-------|-------------------|---------|---------|
| $\Pi/\Pi$ | темы                              | часов | (в соответствии с |         |         |
|           |                                   |       | учебным планом)   |         |         |
|           |                                   |       | лекц              | Практ.  | Самост. |
|           |                                   |       | ИИ                | занятия | работа  |
|           | Тема 1. Теоретические основы      | 54    | 12                | 12      | 30      |
|           | информатизации общества           |       |                   |         |         |
|           | Тема 2. Медийная и информационная | 54    | 12                | 12      | 30      |
|           | грамотность                       |       |                   |         |         |
|           | Итого                             | 108   | 24                | 24      | 60      |

**4. Тематический план**

### **5. Виды образовательной деятельности Занятия лекционного типа**

**Лекция 1**. Теоретические основы информатизации общества

Содержание информатизации общества. Законодательно-правовая база информатизации общества. На фоне каких геополитических процессов происходит информатизация. Суть информатизация образования. Проблемы информатизации. Цели, задачи информатизации образования. Содержание информатизации образования.

**Лекция 2.** Технические средства информатизации образования.

Мультимедиа и «виртуальная реальность. Специализированные средства мультимедиа и их использование в обучении. Телекоммуникационные средства, применяемые в образовании. Открытые образовательные модульные мультимедиа системы (ОМС)

**Лекция 3.** Подготовка педагогов к использованию ИКТ в образовании.

Основные положения Окинавской Хартии. ИКТ-компетентность педагогических кадров. Структура ИКТ-компетентности учителей. Проект «Цифровое будущее»: каталог навыков медиа и информационной грамотности. Рекомендации ЮНЕСКО

**Лекция 4.** Предмет и задачи социальной информатики.

Научно-методологические проблемы развития социальной информатики. Роль информации в развитии общества. Информатизация общества и проблемы образования.

Лекция 5. Медийная и информационная грамотность

Информационная культура общества. Информационный образ жизни. Медийная и информационная грамотность в условиях развития цифровых технологий. Модели ИКТ-подготовки и повышения квалификации педагогов.

**Лекция 6**. Национальная политика в области информатизации образования: политика и стратегии внедрения инноваций, примеры национальной политики в области информатизации образования.

**Лекция 7.** Инструменты электронного образования

Открытые образовательные ресурсы для обучения на протяжении всей жизни. Инструменты электронного образования: мобильное обучение, облачные технологии в образовании, социальные медиа.

**Лекция 8.** Технология работы с информацией.

Исследования информационного пространства с целью поиска и сбора нужных данных и информации; Анализ данных и информации; Систематизация данных и информации; Кодификация; Создание системы управления данными, информацией, «знаниевыми» материалами (поиск нужных знаний, данных и информации, использование, перегруппировка материалов, удаление материалов и т.д. и т.п.). Продажа интеллектуального продукта работодателю или на свободном рынке.

**Лекция 9**. Создание веб-страниц.

Основы языка HTML. Структура web-страницы. Размещение и оформление текста: шрифт, абзацы, заголовки. Принципы конструирования таблиц в HTML (таблица как набор вложенных контейнеров строк с вложенными контейнерами ячеек).

#### **Занятия семинарского типа**

Для проведения практических занятий необходимы персональные компьютеры, стандартное пользовательское программное обеспечение (офисный пакет), подключение к сети Интернет.

#### **Темы практических работ**

Практическая работа №1. Настройка программы-браузера.

Практическая часть

1.Создайте папку на рабочем столе и переименуйте её.

2. Откройте броузер Internet Explorer.

3. На вкладке Панели инструментов меню Вид уберите все флажки напротив всех панелей инструментов.

4. В меню Вид уберите флажок со вкладки Строка состояния.

5. Нажмите кнопку Print Screen.

6. Откройте графический редактор и вставьте скопированное в рабочую область.

Настройка панелей инструментов Internet Explorer.

Вернитесь к обозревателю и при помощи действий Вид $\Box$  Панели инструментов, отобразите на экране Ссылки. Скопируйте в Paint данное окно, сравните с предыдущим рисунком и вырежьте все части, которые дублируют первый рисунок. Вставьте получившееся на фон рабочей области рисунка и подпишите «ссылки».

Вернитесь снова к обозревателю и, проделав аналогичные действия, вставьте в тот же рисунок Адресную строку, Обычные кнопки, строку состояния и подпишите их. Скопируйте аналогичным образом Панели обозревателя: Избранное (часто посещаемые веб-страницы), Журнал (список недавно посещённых веб-страниц), Поиск, Папки.

Для просмотра веб-страницами вам нужно научиться изменять размер шрифта, отключить графику для увеличения скорости отображения всех веб-страниц. Для того, чтобы установить оптимальный для просмотра страницы размер шрифта, нужно сделать следующее Вид□Размер шрифта. Выберите Самый крупный.

Чтобы отключить графику для увеличения скорости отображения всех вебстраниц, меню **Сервис** обозревателя Internet Explorer выберите

команду **Свойства обозревателя**.

Выберите вкладку **Дополнительно**.

В группе **Мультимедиа** снимите один или несколько из флажков: **Отображать рисунки**, **Воспроизводить анимацию на веб-страницах**, **Воспроизводить видео на веб-страницах** и **Воспроизводить звуки на веб-страницах**.

Чтобы увеличить размер дискового пространства, выделяемого для временного хранения веб-страниц, в меню **Сервис** обозревателя Internet Explorer выберите команду **Свойства обозревателя**.

На вкладке **Общие** нажмите кнопку **Параметры**.

Чтобы увеличить размер дискового пространства, выделяемого для временного хранения страниц, переместите движок вправо.

Практическая работа №2. Поиск информации по адресу.

Практическая часть

Создайте на рабочем столе папку, а в ней текстовый документ Microsoft Word. В текстовом документе создайте следующую таблицу:

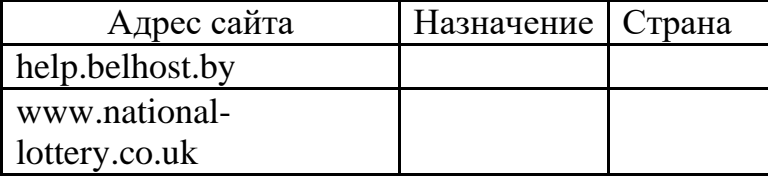

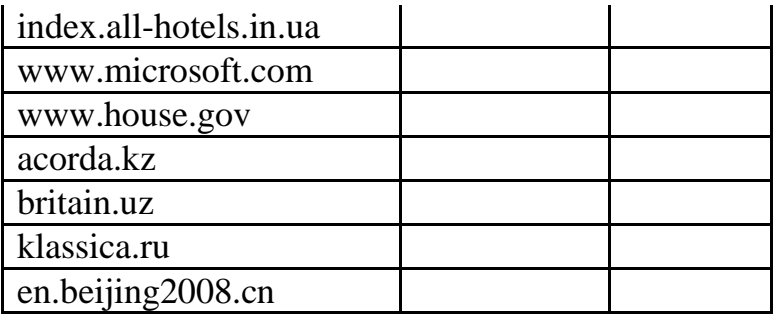

Рассмотрите открывающиеся веб-страницы, определите назначение сайта, определите государство, в котором сделан этот сайт.

Откройте Веб-страницу с адресом: www.detstvo.ru. Найдите

гиперссылку **праздники**, нажмите на неё, дождитесь загрузки страницы, перепишите её адрес. Далее найдите ссылку **фото**, перепишите и её адрес. Ответьте на вопрос: каким образом адресуются страницы одного сайта?

Практическая работа №3. Структура веб-страниц.

Практическая часть

Создайте на рабочем столе папку и переименуйте её.

Откройте программу Internet Explorer, в поле Адрес

введите http://gosdetstvo.com.

Дождитесь полной загрузки страницы и скопируйте её при помощи кнопки Print Screen в рабочую область графического редактора (например, Paint или Photoshop).

Вернитесь на открытую страницу и рассмотрите её.

При помощи красного карандаша обведите области, на которых расположен обычный текст. При помощи желтого – списки, при помощи зелёного – таблицы.

Картинки, анимации и изображения отметьте при помощи значков соответственно □, □, □.

Фрейм подпишите надписью «Фрейм».

Исследуйте страницу полностью и выделите при помощи распылителя все гиперссылки.

С помощью тех же обозначений сделайте ещё 3 изображения веб-страниц с адресами:

http://moscowaleks.narod.ru

http://www.kotikoshka.ru

Практическая работа №4. Получение информации разных видов с Web-страниц и ее сохранение.

### Практическая часть

- 1) Создайте свою папку на рабочем столе и переименуйте её.
- 2) Откройте программу Internet Explorer.
- 3) В строке Адрес сотрите надпись About:blank.
- 4) Введите адрес www. astrogalaxy.ru
- 5) Дождитесь загрузки страницы.

6) Сохраните страницу. Файл Сохранить как… Выполните сохранение в созданной вами папке.

7) Изображения в некоторых случаях необходимо сохранять отдельно. Щёлкните на любой картинке правой клавишей мыши Сохранить рисунок как… Выполните сохранение в созданной вами папке.

8) Зайдите на один из сайтов:

(1) www.biodat.ru

(2) www.georus.by.ru

(3) www.astrolab.ru

9) Найдите 8-10 изображений и 5-6 Веб-страниц, сохраните в заранее созданной папке.

Практическая работа №5. Электронные словари в Интернет.

#### Практическая часть

На рабочем столе создайте текстовый документ.

Словари-переводчики.

Откройте программу Enternet Explorer. Загрузите страницу электронного словаря Promt – www.ver-dict.ru. Из раскрвывающегося списка выберите **Русско-английский словарь**. В текстовое поле **Слово для перевода:** введите слово, которое вам нужно перевести, например, «клавиатура». Нажмите на кнопку **Найти**. Скопируйте результат в текстовый документ.

Поиск в толковых словарях.

Загрузите страницу электронного словаря В. Даля – www.slovardal.ru. В текстовое поле **Поиск по словарю:** введите слово, лексическое значение которого вам нужно узнать, например, «рутина». Нажмите на кнопку **Искать**. Дождитесь результата поиска. Скопируйте результат в текстовый документ. Самостоятельно переведите на французский и английский язык следующие слова и скопируйте их в текстовый документ:

Новости,

Статья,

Учитель,

Техника,

Команда.

Найдите лексические значения следующих слов и скопируйте их в текстовый документ:

Метонимия,

Видеокарта,

Железо,

Папирус,

Скальпель,

Дебет (бухг. Термин).

Вы можете воспользоваться любыми словарями из предложенного списка:

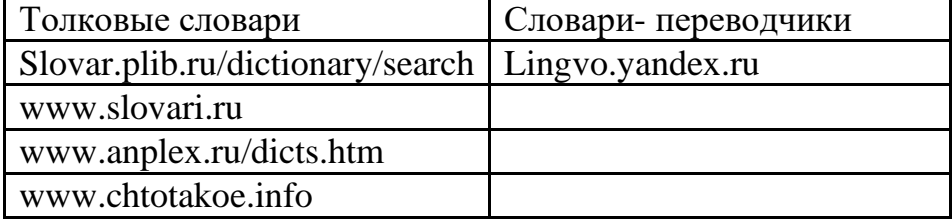

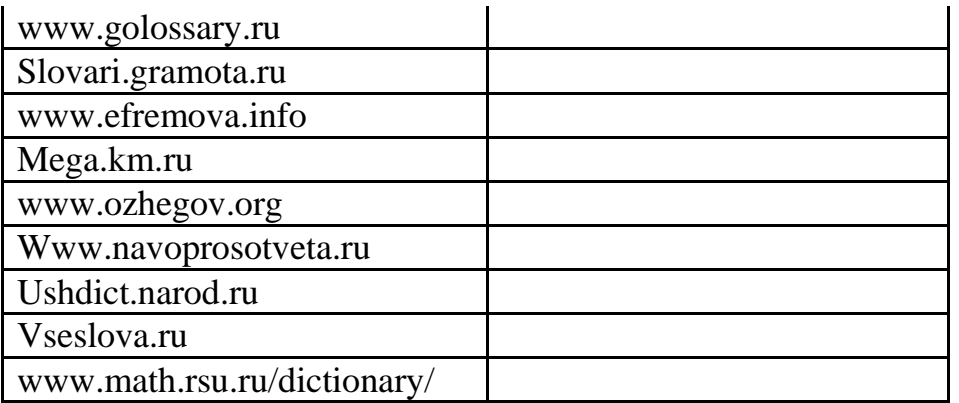

Практическая работа №6-7. Использование поисковых серверов.

Практическая часть

Создайте на рабочем столе папку, а в ней текстовый документ Microsoft Word. В текстовом документе создайте следующую таблицу:

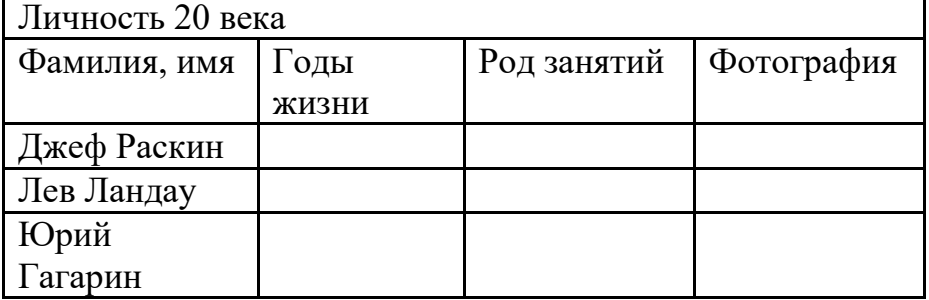

Для того, чтобы найти информацию о них, необходимо открыть одну из поисковых систем:

www.yandex.ru

www.rambler.ru

www.aport.ru

www.yahoo.com

www.google.com

В поле поиска введите фамилию и имя деятеля, нажмите кнопку ОК. Дождитесь, результатов поиска.

Среди предоставленного поисковой системой множества ссылок откройте наиболее подходящие и скопируйте нужную информацию в таблицу.

Практическая работа №8 Особенности поиска по группе слов.

Практическая часть

Создайте на рабочем столе папку, а в ней текстовый документ Microsoft Word. В текстовом документе создайте следующую таблицу:

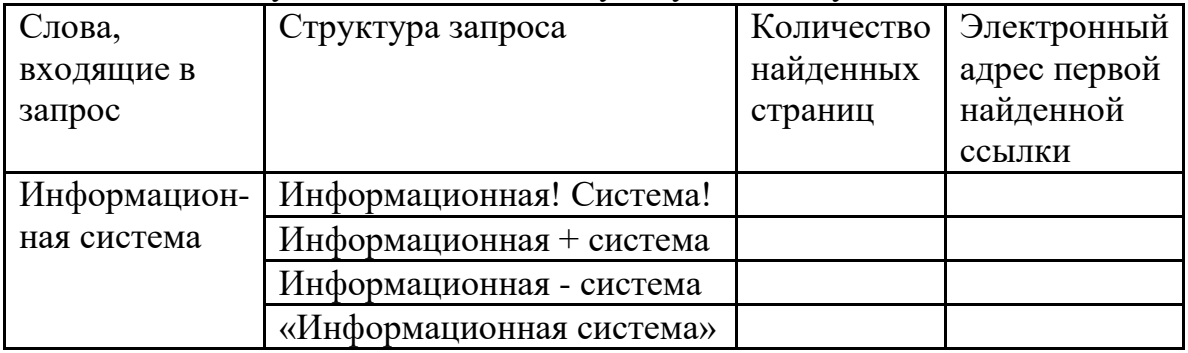

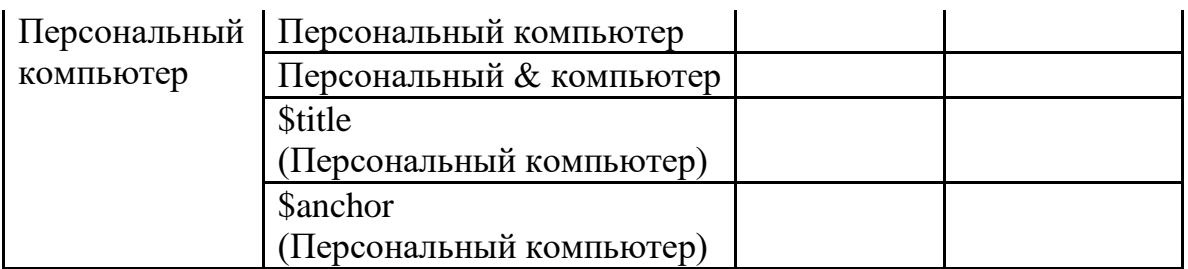

Заполните таблицу, используя поисковую систему Яндекс: www.yandex.ru

Практическая работа №9-10. Создание простейшей веб-страницы.

### Практическая часть

Создание простейшей Веб-страницы:

Создайте стандартный текстовый файл.

Откройте его редактором "Блокнот".

Сначала напечатайте основные теги:

<HTML>

 $<$ HEAD $>$ 

<TITLE>Добро пожаловать !!!</TITLE>

 $<$ /HEAD $>$ 

<BODY> Здравствуйте!!!

 $<$ /BODY>

 $\langle$ /HTML $\rangle$ 

Сохраните документ с расширением \*.htm.

Создайте веб-страницу с оформленным фоном и текстом.

HTML-код будет выглядеть следующим образом:

<HTML>

<BODY BACKGROUND="paint1.bmp" BGCOLOR="red" TEXT="cian" LEFTMARGIN="40" MARGINWIDTH="40">

...

Текст документа (5-6 предложений на любую тему).

... </BODY>

 $\langle$ /HTML $\rangle$ 

Сохраните документ с расширением \*.htm.

Практическая работа №11. Форматирование текста на Веб-странице.

#### Практическая часть

Форматирование текста.

На базе первой простейшей Веб-страницы создайте текстовый документ, имеющий следующее оформление:

**Устройства компьютера** (заголовок 1)

**Внешние (**заголовок 2)

Принтер, сканер, монитор, клавиатура. (размер -2, цвет синий, шрифт Arial) **Внутренние** (заголовок 2)

**Винчестер**, *материнская плата*, видеокарта.

 $<$ body $>$ 

<h1> Устройство компьютера </h1>

```
<h2> Внешние </h2>
\langle P \rangle <font size = -2 face="arial" color=blue> Принтер, сканер, монитор,
клавиатура </font>
\langle h2 \rangle Внутренние \langle h2 \rangle<p> <b> винчестер </b> <i> материнская плата </i> <U> видеокарта </U>
</body>
```
Практическая работа №12-13. Веб-страницы с гиперссылками и изображениями. Практическая часть

Создайте папку и переименуйте её своей фамилией.

В папке создайте 2 документа в программе Блокнот, на основе которого можно сделать Веб-страницу. (сделайте заголовок, тело).

В свою папку скопируйте две картинки (большую для фона и маленькую) и одну анимацию, переименуйте их соответственно paint1.gif, paint2.gif, anim.gif. (расширения должны быть соответствующими вашим изображениям).

На основе первого документа сделайте страницу, содержащую все

скопированные вами изображения. Код для разметки Веб-страницы будет следующим:

<html>

<head>

```
<title> ИЗОБРАЖЕНИЕ1 </title>
```
 $<$ /head  $>$ 

```
<body background=paint1.jpg>
```
<img scr=paint2.gif>

 $\langle$ img scr=anim.gif $\rangle$ 

</body>

</html>

Сохраните этот документ под именем document1.

Второй документ должен содержать ссылку на этот документ, при нажатии на которую появится список. Код тела этой веб-страницы должен иметь вид: <body>

```
\langle A \rangle HREF=" document1.htm>\langle A \rangle
```
</body>

Практическая работа №14. Размещение на веб-страницах списков и таблиц.

Практическая часть

Создайте папку и переименуйте её своей фамилией.

В папке создайте 2 документа в программе Блокнот, на основе которого можно сделать Веб-страницу. (сделайте заголовок, тело).

На первом документе отобразите следующий список:

- сканеры для ввода текстов и иллюстраций
	- 1. листовые сканеры
	- 2. ручные сканеры
	- 3. планшетные сканеры
- специальные типы сканеров
	- 1. барабанные сканеры
- 2. сканеры форм
- 3. штрих-сканеры

HTML- код для этой страницы выглядит следующим образом:

 $\langle$ ul $\rangle$ 

<li> сканеры для ввода текстов и иллюстраций

<ol> <li> листовые сканеры

<li> ручные сканеры

<li> планшетные сканеры

 $\langle 0| \rangle$ 

<li>специальные типы сканеров

 $\langle$ ol> $\langle$ li> барабанные сканеры

<li> сканеры форм

<li> штрих-сканеры

 $<$ /ol $>$ 

 $<$ /l $>$ 

Сохраните документ под именем spisok.htm

В теле этой же Веб-страницы постройте следующую таблицу:

Монитор Клавиатура Мышь Системный

блок

Такая таблица реализуется следующим кодом:

 $<$ TABLE  $>$ 

<TR><TD>Монитор</TD>

<TD> Клавиатура </TD> </TR>

<TR> <TD> Мышь </TD>

<TD> Системный блок </TD> </TR>

 $\angle$ /TABLE>

Практическая работа № 15-16. Создание Веб-документов средствами Microsoft Office.

### Практическая часть

На рабочем столе создайте папку и переименуйте своей фамилией.

1. Создание веб-страниц в среде текстового редактора MS Word.

Создайте две веб-страницы любыми способами.

[Создание веб-страницы на основе шаблона](mk:@MSITStore:C:/Program%20Files/Microsoft%20Office/OFFICE11/1049/wdmain11.chm::/html/hthowCreateWebPage1.htm##)

1.В меню Файл выберите команду Создать.

2.В [области задач](mk:@MSITStore:C:/Program%20Files/Microsoft%20Office/OFFICE11/1049/wdmain11.chm::/html/hthowCreateWebPage1.htm##) Создание документа в группе Шаблоны выберите параметр На моем компьютере.

На вкладке Общие дважды щелкните [шаблон](mk:@MSITStore:C:/Program%20Files/Microsoft%20Office/OFFICE11/1049/wdmain11.chm::/html/hthowCreateWebPage1.htm##) веб-страницы.

Создание пустой веб-страницы

1.В меню Файл выберите команду Создать.

2.В [области задач](mk:@MSITStore:C:/Program%20Files/Microsoft%20Office/OFFICE11/1049/wdmain11.chm::/html/hthowCreateWebPage1.htm##) Создать документ, в группе Создание щелкните ссылку Вебстраница.

На обеих страницах сделайте красивый фон (Формат заливки Прадиентная, Текстура или Узор). На первую страницу вставьте любое изображение и сохраните в виде веб-страницы с фильтром (в этом случае она будет занимать намного меньше места на диске и загрузка будет происходить быстрее). На второй странице создайте надпись «Изображение» и превратите её в гиперссылку на первую созданную нами страницу (выделите надпись □ Вставка Гиперссылка □ Выберите нужный файл).

Практическая работа № 17. Регистрация почтового ящика. Просмотр и отправка писем.

# Практическая часть

Регистрация почтового ящика электронной почты

- 1) Откройте программу Internet Explorer.
- 2) В поле Адрес введите адрес поискового сервера http://www.mail.ru

3) На открывшейся Веб-странице выберите гиперссылку Регистрация в почте.

4) Заполните анкету, следуя рекомендациям, написанным справа от текстовых полей. Обязательно должны быть заполнены поля:

- A) E-mail,
- B) Пароль,
- C) Если вы забудете пароль,

D) Дополнительная информация о пользователе (заполнить полностью).

- E) Защита от авторегистрации (ввести зачеркнутые цифры).
- 5) Нажмите кнопку **Зарегистрировать почтовый ящик**.
- 6) В случае необходимости исправьте ошибки и снова нажмите

кнопку **Зарегистрировать почтовый ящик**.

7) Ваш почтовый ящик считается зарегистрированным только после появления уведомления о том, что ваша регистрация успешно завершена. Создание и отправка сообщения.

Для того, чтобы отправить письмо, вам нужно выбрать нажать

# гиперссылку **Написать письмо**.

Напишите 2 письма своему однокурснику, предварительно обменявшись с ним электронными адресами.

Практическая работа № 18. Форумы и чаты в Интернет.

# Практическая часть

Участие в коллективном взаимодействии: форум, телеконференция, чат. Регистрация на форуме:

Откройте программу Internet Explorer.

В строке Адрес сотрите надпись About:blank.

Введите адрес: contest.ur.ru/board/

Выберите понравившийся форум и нажмите на ссылку Регистрация.

1. Прочитайте сообщение и выберите пункт Я согласен с условиями и мне > 13 лет

2. Заполните анкету:

a. Регистрационная информации (Имя, Адрес e-mail, Пароль, Подтвердить пароль, Код подтверждения).

b.Профиль и Личные настройки менять и заполнять нет необходимости.

3. Нажмите кнопку Отправить.

Общение:

1. Для того, чтобы предложить посетителям форума свою тему, нужно нажать кнопку **Начать новую тему**.

2. Заполните следующие поля: Тема, Сообщение, вопрос, Вариант ответа, Вопрос должен идти (0) дней.

3. Нажмите кнопку Отправить.

# **Самостоятельная работа**

# **Тема 1.**

Вопросы для обсуждения:

- 1. Перспективы, законодательная база: нормативно-правовая база, регламентирующая деятельность образовательных учреждений в рамках информатизации образования.
- *2.* Интернет и проблема позитивной интернет-среды.
- 3. Автоматизированные обучающие системы. Основные понятия, классификация, описание и примеры основных классов.
- 4. Организация единой информационной среды учебного заведения.
- 5. Основные положения Окинавской Хартии.
- 6. ИКТ-компетентность педагогических кадров. Рекомендации ЮНЕСКО
- 7. Педагогико-эргономические условия эффективного и безопасного использования средств вычислительной техники, информационных и коммуникационных технологий в кабинете информатики общеобразовательной школы.

# **Тема 2.**

Вопросы для обсуждения:

- 1. Медийная и информационная грамотность в условиях развития цифровых технологий.
- 2. Зарубежный опыт применения информационных и коммуникационных технологий в образовании.
- 3. Открытые образовательные ресурсы для обучения на протяжении всей жизни.
- 4. Инструменты электронного образования: мобильное обучение, облачные технологии в образовании, социальные медиа.

# **Задания для самостоятельной работы**

- 1. Самостоятельно создайте две веб-страницы с разными фонами и цветами текстов (5-6 предложений).
- 2. Самостоятельно создайте Веб-страницу, на которой будет изображен текст в следующем виде:

Методика освоения новых программ

Знакомство с примерами, шаблонами и образцами документов. *Для того, чтобы оценить возможности новой программы, лучше всего воспользоваться уже имеющимися образцами документов, созданных с её помощью.*

#### Эксперименты с пробными документами.

*Цель эксперимента – проверка действия команд редактирования.*

- **3.** Самостоятельно постройте две Веб-страницы. Первая должна содержать 5-6 предложений, касающихся темы изображений, 3 картинки, 2 анимации и небольшой пояснительный текст. Вторая – гиперссылку на первый документ.
- 4. Откройте поисковый сервер http://www.rambler.ru.

в рамках данного сервера найдите информацию по одной из тем:

- a. история России,
- b. компьютеры,
- c. физическая география.

Сохраните в своей папке 2-3 текстовых страницы, 2-3 картинки, анимационное изображение.

5. Создайте в редакторе Блокнот простейший документ HTML.

6. Сделайте две копии этого документа.

7. Вставьте в первую Web-страницу фоновый рисунок, графическое изображение, анимацию, немного текста.

8. Вставьте во второй документ HTML ссылки на адрес в Интернете и Email, цветной фон и горизонтальную линию.

9. Создайте третий документ HTML, содержащий таблицу (3 строки, 2 столбца), гиперссылку на первую и вторую страницу. Графический и текстовый материал возьмите на образовательных сайтах Интернет.

### **6. Критерии оценивания результатов освоения дисциплины (модуля)**

6.1. Оценочные средства и критерии оценивания для текущей аттестации Форма контроля **–** практические задания, индивидуальный и фронтальный опросы, выступление с рефератами.

# **Пример оценочного средства**

# **Задание. Поиск по рубрикатору (каталогу).**

Пользуясь каталогом поисковой системы, найдите следующую информацию:

- 1. Сайт Московского Государственного Университета путей сообщения (сделать скриншот страницы)
- 2. Сайт Ростовского Государственного Университета путей сообщения (сделать скриншот страницы)
- 3. «Экспедитор» комплексная автоматизированная система управления транспортно-экспедиционным предприятием: назначение, функциональные возможности (сделать скриншот поиска по каталогу)

По результатам поиска составьте письменный отчет в MS Word.

# **Контрольные вопросы**

- 1. Какой вид поиска является самым быстрым и надежным?
- 2. Каково основное назначение поисковой системы?
- 3. Из каких частей состоит поисковая система?
- 4. Какие поисковые системы вы знаете?
- 5. Какова технология поиска по рубрикатору поисковой системы?
- 6. Какова технология поиска по ключевым словам?

**Критерий оценочного средства**: задание считается выполненным, если в отчете представлены описания используемых технологий, найденный и отформатированный материал, ответы на контрольные вопросы.

6.2. Оценочные средства и критерии оценивания для промежуточной аттестации

Зачет выставляется по результатам работы студента в течение семестра согласно Положению о текущем контроле успеваемости и промежуточной аттестации студентов в федеральном государственном бюджетном образовательном учреждении высшего профессионального образования «Смоленский государственный университет» (№ 01-113 от 26.09.2019).

Зачет выставляется по итогам практических аудиторных занятий (текущей успеваемости), а также на основе представленных обучающимися материалов самостоятельной работы (отчетов), предусмотренных рабочей программой дисциплины.

**Зачтено**. Сформированы знания, умения, способность применять основы цифровых технологий:

1. выполнил практический курс в полном объеме:

2. наличие 60% (что соответствует оценке «удовлетворительно») и выше правильно выполненных заданий, представлены все материалы для самостоятельной работы.

**Не зачтено**: студент не выполнил практический курс в полном объёме, не выполнил задания для самостоятельной работы.

#### **Пример оценочного средства для промежуточной аттестации Задание. Формирование запроса по точному названию или цитате.** Пользуясь поисковой системой, найдите следующую информацию:

- 1Устройство тепловоза 2ТЭ116 (Автосцепное устройство четырехосных вагонов)
- 2Грузовой электровоз ВЛ85 (Устройство и эксплуатация электрического оборудования пассажирских вагонов)
- 3Вакансии на Приволжской железной дороге

**Критерий оценочного средства**: задание считается выполненным, если в отчете представлены описания используемых технологий, найденный и отформатированный материал

# **7. Перечень основной и дополнительной учебной литературы**

7.1. Основная литература

- 1. Городнова, А.А. Развитие информационного общества : учебник и практикум для академического бакалавриата / А. А. Городнова. — Москва : Издательство Юрайт, 2019. — 243 с. — (Бакалавр. Академический курс). — ISBN 978-5-9916-9437-7. — Текст : электронный // ЭБС Юрайт [сайт]. — URL: <https://urait.ru/bcode/433887> (дата обращения: 11.09.2020).
- 2. Сидорова, А.А. Электронное правительство : учебник и практикум для бакалавриата и магистратуры / А. А. Сидорова. — Москва : Издательство Юрайт, 2019. — 166 с. — (Бакалавр и магистр. Академический курс). —

ISBN 978-5-9916-9307-3. — Текст : электронный // ЭБС Юрайт [сайт]. — URL:<https://urait.ru/bcode/433937> (дата обращения: 11.09.2020).

3. Чугунов, А.В. Социальная информатика : учебник и практикум для академического бакалавриата / А. В. Чугунов. — 2-е изд., перераб. и доп. — Москва : Издательство Юрайт, 2019. — 256 с. — (Университеты России). — ISBN 978-5-534-09010-9. — Текст : электронный // ЭБС Юрайт [сайт]. — URL: <https://urait.ru/bcode/433709> (дата обращения: 11.09.2020).

7.2. Дополнительная литература

- 1. Амелин, О.А. Некоторые проблемы использования автоматизированных информационных систем в сфере образования / Р. В. Амелин, С. Е. Чаннов // [ИНФО. Информатика и образование .—](http://92.241.99.100/Scripts/zgate.exe?follow+5048+ru%5Csmolgu%5Cstat%5C1547%5B1,12%5D+rus) Б.м.  $\langle \text{URL:http://www.infojournal.ru>..} - 2016 \rangle \rightarrow \mathbb{N}^{\circ}$  $\langle \text{URL:http://www.infojournal.ru>..} - 2016 \rangle \rightarrow \mathbb{N}^{\circ}$  $\langle \text{URL:http://www.infojournal.ru>..} - 2016 \rangle \rightarrow \mathbb{N}^{\circ}$  1 . - C. 50-54 . SSN 0234-0453.
- 2. Роберт, И.В. Теория и методика информатизации образования (психологопедагогический и технологический аспекты) [Электронный ресурс] : монография. — Электрон. дан. — М.: Лаборатория знаний (ранее "БИНОМ. Лаборатория знаний"), 2014. — 400 с. — Режим доступа: http://e.lanbook.com/books/element.php?pl1\_id=66196 — Загл. с экрана.
- 3. Сысолетин, Е. Г. Разработка интернет-приложений : учебное пособие / Е. Г. Сысолетин, С. Д. Ростунцев. — Москва : Издательство Юрайт, 2019. — 90 с. — (Профессиональное образование). — ISBN 978-5-534-10015-0. — Текст : электронный // ЭБС Юрайт [сайт]. URL: <https://urait.ru/bcode/442422> (дата обращения: 11.09.2020).

7.3. Перечень ресурсов информационно-телекоммуникационной сети «Интернет»

- 1. http://www intuit.ru ИТ-образование в России: сайт открытого еконсорциума
- 2. http://school-collection.edu.ru (единая коллекция цифровых образовательных ресурсов)
- 3. http://www.structuralist.narod.ru/it/internet/internet.htm введение в интернет-технологии (учебник)
- 4. http://www/phis.org/ru/informatika (учебные материалы для учителя и учащихся)
- 5. www.htmlbook.ru электронный учебник по html.

#### **8. Материально-техническое обеспечение**

Учебная аудитория для проведения занятий лекционного и семинарского типа, групповых и индивидуальных консультаций, текущего контроля и промежуточной аттестации (ауд.406, корпус 3): стандартная учебная мебель (30 учебных посадочных места), стол и стул для преподавателя – по 1 шт., кафедра для лектора – 1 шт., доска настенная трехэлементная – 1 шт.

Помещение для самостоятельной работы: компьютерный класс (каб. 507, корпус 3) с выходом в сеть Интернет (15 компьютеров): компьютерный студенческий стол – 15 шт., компьютерный стол для преподавателя – 1 шт., монитор Acer – 16 шт., системный блок Kraftway – 16 шт., принтер Canon – 1 шт., проектор InFokus – 1 шт., интерактивная доска сенсорная SMART Board– 1 шт., стандартная учебная мебель (40 учебных посадочных мест), стол и стул для преподавателя – по 1 шт., кафедра для лектора – 1 шт., доска настенная трехэлементная – 1 шт.

#### **9. Программное обеспечение**

#### **Лицензионное программное обеспечение**

Dr.Web Server/Desktop Security Suite, Лицензия EE4E-QN5S-6FG2-N76B, ежегодное обновление

Microsoft Open License (Windows XP, 7, 8, 10, Server, Office 2003-2016), Лицензия 66975477 от 03.06.2016, ежегодное обновление.

Kaspersky Endpoint Security для бизнеса – Стандартный, Лицензия 1FB6151216081242, ежегодное обновление.

### **Электронные библиотечные системы и электронная информационнообразовательная среда**

Электронная библиотечная система «ЭБС ЮРАЙТ», Договор № 3074 от 15.11.2017, ежегодное обновление.

СДО Русский Moodle 3KL Norm с техническим обслуживанием, Акт на передачу прав №УТДЮ0001785 от 06.12.2016, ежегодное обновление.

Обучающимся обеспечен доступ к ЭБМ «Юрайт», ЭБС «IPRbooks», доступ в электронную информационно-образовательную среду университета, а также доступ к современным профессиональным базам данных и информационным справочным системам.

#### ДОКУМЕНТ ПОДПИСАН ЭЛЕКТРОННОЙ ПОДПИСЬЮ

Сертификат: 03B6A3C600B7ADA9B742A1E041DE7D81B0 Владелец: Артеменков Михаил Николаевич Действителен: с 04.10.2021 до 07.10.2022